# **Design And Develop a Website Application For Waste Retribution Payment**

**Ramdani Budiman<sup>1</sup> , Nur Hidayanti<sup>2</sup> , Widia Agustiani<sup>3</sup>**

1,2,3 Program Studi Teknik Informatika, Universitas Banten Jaya, Indonesia

\*Coressponden Author:<ramdani.budiman@unbaja.ac.id>

**Abstract -** Dinas Lingkungan Hidup Kabupaten Serang carries out regional government affairs in the environmental sector in accordance with the Regent's vision, mission and programs outlined in the Regional Medium Term Development Plan (RPJMD). The problem that occurs in the waste levy payment process is that errors often occur in the data collection service for waste levy payments, then in the process of collecting data and recording payment reports, also in the process of recor`xding payments it can still be said to be less efficient because the levy officer has to write the data on proof of payment and wait for it to be recorded. on paper by the treasurer and then summarized in Microsoft Office Excel. The method used in this research is CodeIgniter (CI) for the information system being developed. The system design used in this research uses the waterfall method so that it is easier to develop and uses the Unified Modeling Language (UML) for visual system modeling. The results achieved after implementing this application made it easier for admins to overcome difficulties in inputting waste levy data which had previously been carried out at the Serang district environmental service. The conclusion obtained is that by using this waste levy application, it can support improvements in work so that the data input process is more effective and efficient. Waste levy data becomes more structured and well documented

### **Keywords :**

*Environmental Service; Building Design; Retribution; Garbage; Waterfall Method;*

**Article History:** Received: 12-11-2023 Revised: 14-12-2023 Accepted: 15-01-2024

#### **Article DOI :** 10.22441/collabits.v1i1.25425

JOURNAL

## **1. INTRODUCTION**

Dinas Lingkungan Hidup Kabupaten Serang (DLH) was formed in accordance with the Assembly Regulations No. 180 of 2011 concerning Changes in Occupation, Organization, Tasks and Functions of the Serang Districts Environment Service. It carried out the administrative work of the districts in the area of the living environment in conformity with the vision, mission and programme of the Bupati as described in the Medium-Term Development Plan of the District (RPJMD), as well as its mission to "Improve the Independence and the Science of the Economic Community, to Optimize the Absorption of Labour Power and the Reduction of Poverty" of the Assault District and its mission is to manage the district's environment both in terms of hygiene and waste that exists in this district.

Waste is a residual material that is disposed of as a result of a production process, be it industrial or household. Waste is also something that the human being does not want after the end of its use. [1]. The problem of garbage is often a very complex problem to be dealt with. This issue is one of the major issues of almost all cities in Indonesia and other developing countries. The increase in population,

accompanied by the high level of social and economic activity of the community, has caused the production of garbage to rise every day. The limited means and means of transportation and the lack of adequate final disposal (TPA) make garbage a heavy job to deal with [2]. The problem of garbage is also a national issue and an important issue in urban environmental issues. It will not decrease or exhaust, nor will it continue to increase as the human population grows and human activities become higher and more complex. The ever-increasing volume of garbage will reduce space and interfere with human activity, so that the human purpose of improving the quality of life decreases its quality of living due to the problem of the waste moon [3]

Accommodation/cleaning service remuneration is one of the general service benefits that contributes to the original income of the region. Which has the legal basis issued by the Central Government and the Regional Government. Accurate, effective and accurate processing of payment deposit data is aimed at facilitating the creation of payment report deposit. Currently, computerized applications are a necessity and have a very important role in various government agencies in processing and presenting payment data to be easy, accurate and fast and can store

payment data automatically especially in the government agency in this case on the UPT Retribution of Personnel in the Environmental Service of the District of Serang. Application of waste payment of retribution to UPT retribution of personnel itself is currently still done conventionally. The process of depositing and recording the payment report is often mistaken. The process of recording payments can still be said to be less efficient because the remuneration officer has to write data on the proof of payment and wait for the recording on paper by the treasurer to be recorded in Microsoft Office Excel.

This research facilitates the government's courageous retribution of garbage to the public [4], so that there is no wild retribution outside of the public's obligations. According to the Law No. 1 of the Republic of Indonesia No. 2022 on Financial Relations between the Central Government and the Regional Government, remuneration is defined as a local charge as payment for certain services or permits specifically provided and/or granted by the regional Government for the benefit of individuals or entities. According to **[5]**remunering is an allowance to the government that can be enforced and the repayment can be directly appointed, this compulsion is of an economic nature because anyone who does not feel the return of the government will not be subject to such allowance. But it is a matter of matter, of matter and of thing that is unwanted, whether it is residue or residue, or discarded. However, in the concept of legislation, garbage can also arise, exist or arise as a result of a natural process of solid forms**[6]**. It is different in the view of Rudi Hartono who sees that garbages do not arise due to natural processes, or in other words that the material that arises as a consequence of the natural process is not called waste, because there is only products that do not move.

This research has developed a web-based application on the payment of garbage repayment by raising the title of the design build a web based application of the payment for garbages repayments in the Environmental Services of the District of Attaang. According to **[7]**design is to create and create an application or system that does not exist on an instance or object. Otherwise according to **[8]** design is a general term for creating or designing an object from the beginning of construction to the end of construction. According to **[9]**explains that the design of the system is a determinant at the time of processing the data used by the new system. The purpose of the creation of this web-based application is to facilitate the staff part of the repayment of garbage so that it does not take long in the search for data and facilitate in the payment. According to **[10]**the general definition of an application is an applied tool that functions specifically and integrated according to the capabilities it has, the application is a computer device that is ready for use by the user, while according to **[11]**the application can be understood as a program in the form of software that runs on a particular system that is useful to assist various activities performed by humans.

## **2. RESEARCH METHODS**

#### **Data Collection Methods**

Data collection methodology In the methodology of data collection writers do two ways, namely by conducting interviews and literature studies.

Interview Techniques

Interviews are done to find out the things that are in depth, as well as as data collection techniques to find the problems to be investigated. The advantage of this technique is the ability to obtain information directly and more quickly and in depth. Interviews can be done face-toface or by phone. In this study, the subject of the interview technique is the Retribution Administrator, Retribution Officer.

b. Data collection techniques

Data conclusion techniques by direct observation of all activities carried out by officers in accordance with the issues to be discussed.

Literary studies

literature studies that are readings of libraries such as reference books, catalogues, research journals and the like. The purpose of the study of literature is to be able to reveal a variety of theories that are important and relevant to the problems that are being faced or studied.

#### **Problem Solving Method**

The method used in problem solving is by using data collection methods with research stages as described in tabel 1 below.

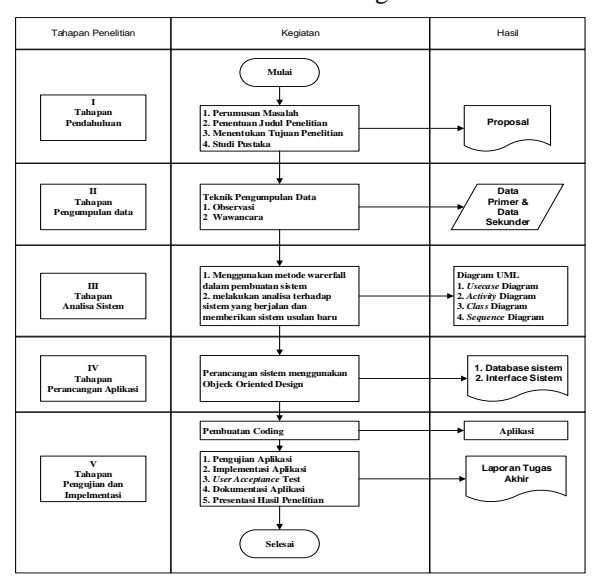

Tabel 1. Problem Solving Method

**System Development Methods**

This research uses the waterfall method for the development of the system. The choice of this method of waterfall is because this method is very easy to learn and understand by students. This method is highly sequential

from one stage to the next in detail and minimizes errors in the system construction process [12].

Figure 1. Waterfall Method

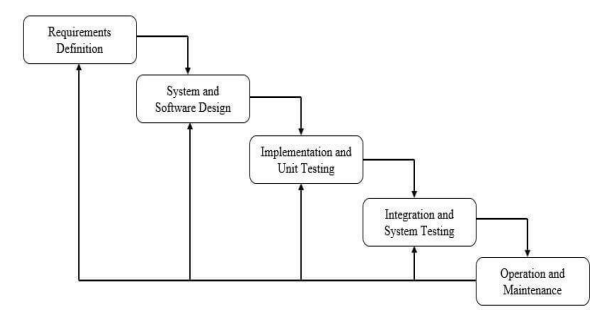

## **3. RESULTS AND DISCUSSION**

Use Case is a series of related in-system work done by admin to describe the functionality of the system of payment of garbage retribution so that it can be understood by the user, system functions and any menu that is present in the system can be seen in Figure 2.

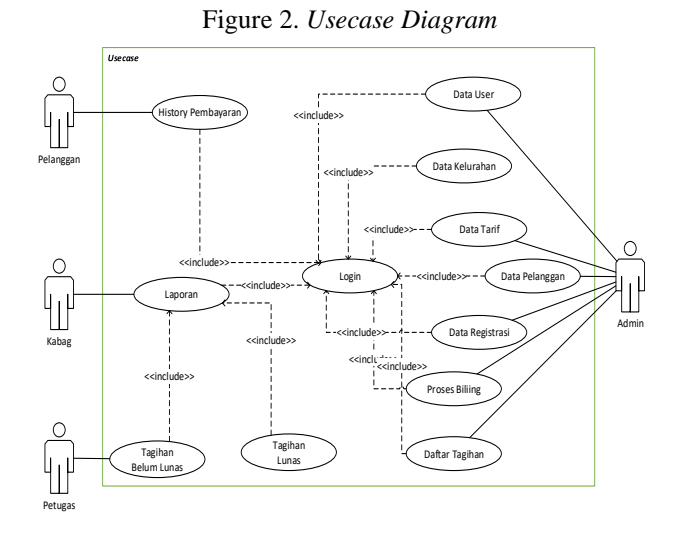

Tabel 2 Definition *Use Case*

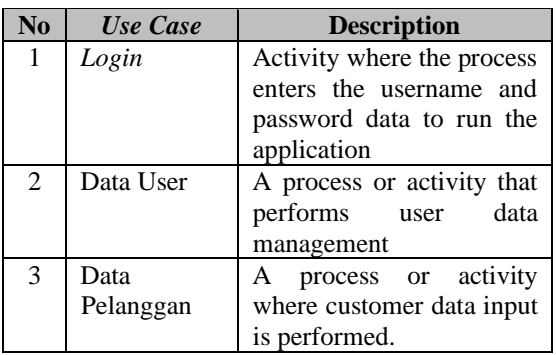

| 4  | Data               | A process or activity in     |  |  |  |  |  |
|----|--------------------|------------------------------|--|--|--|--|--|
|    | Kelurahan          | which the data is entered.   |  |  |  |  |  |
| 5  | Data Tarif         | Activities of the data entry |  |  |  |  |  |
|    |                    | process of the rate of       |  |  |  |  |  |
|    |                    | remuneration                 |  |  |  |  |  |
| 6  | Data               | Registration process to      |  |  |  |  |  |
|    | Registrasi         | become a customer or a       |  |  |  |  |  |
|    |                    | member of the garbage        |  |  |  |  |  |
|    |                    | retribution                  |  |  |  |  |  |
| 7  | Proses             | The process of making a      |  |  |  |  |  |
|    | <b>Billing</b>     | refund bill for garbage.     |  |  |  |  |  |
| 8  | Daftar             | Retribution bill data and    |  |  |  |  |  |
|    | Tagihan            | update bill data             |  |  |  |  |  |
| 9  | Laporan            | Customer<br>Reporting        |  |  |  |  |  |
|    | <b>Belum Lunas</b> | Activity Not Exhausted.      |  |  |  |  |  |
| 10 | Laporan            | Expired customer report      |  |  |  |  |  |
|    | Lunas              | activity                     |  |  |  |  |  |
| 11 | <b>History</b>     | Customer activity can see    |  |  |  |  |  |
|    | Pembayaran         | the history of payment of    |  |  |  |  |  |
|    |                    | garbage repayments           |  |  |  |  |  |

Figure 3. *Activity Diagram* Menu User

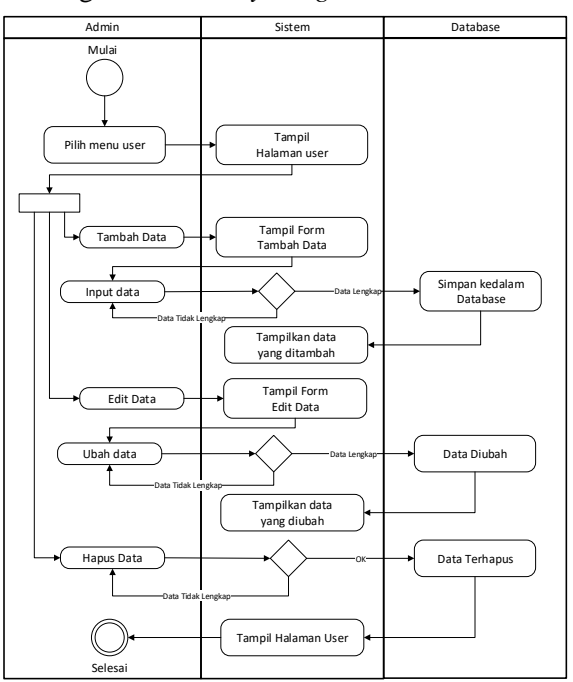

The admin selects the user menu, shows the user page. Then add data, displays the add data form and then clicks on the data input if the data is complete then the save to the database view appears but if data is incomplete then it needs to go back to the data entry until it is complete. In the user's menu there is an edit of the data and then click on the edit data appears change the data, and the data successfully changes. Then there is a delete data view and data will be deleted when the data are complete.

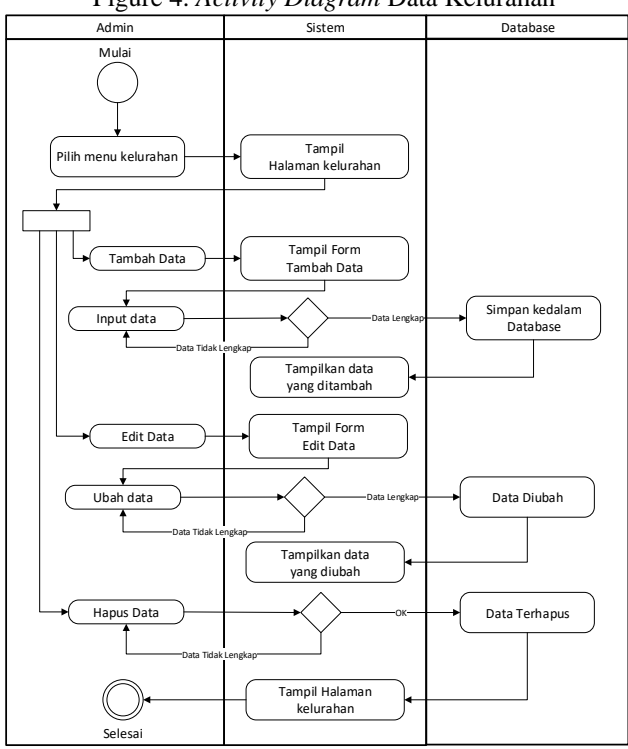

Figure 4. *Activity Diagram* Data Kelurahan

The admin selects the correct menu, shows the correct page. Then add data, display the correct form and then click on the data input if the data is complete and then the save view in the database appears but if it is incomplete then it must go back to the data entry until it is complete. In the user menu there is an edit of the data then click edit the data appears change the data, and the data succeeds in changing. Then there is a delete data view and data will be deleted when the data has been completed.

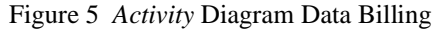

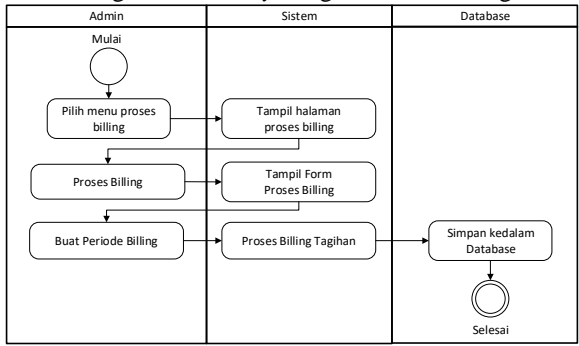

The administrator selects the billing process menu and then displays the Billing process page, then the process of billing appears.

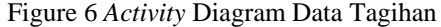

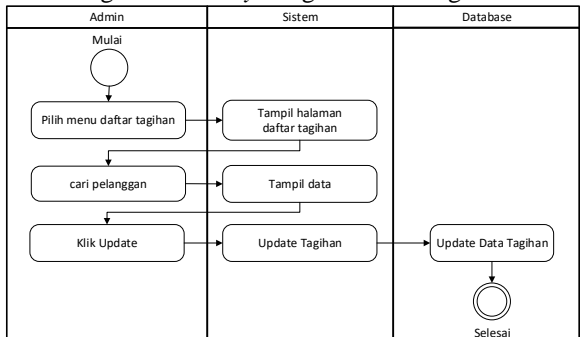

The admin selects the invoice list menu, then the billing list page appears, click Find Customer, then display data, then click, click Update, and then display the bill update and billing data update.

In operating the Application should follow the following procedures:

- 1). Start the computer according to the specified standard
- 2). Select Browser–moment localhost/retribution

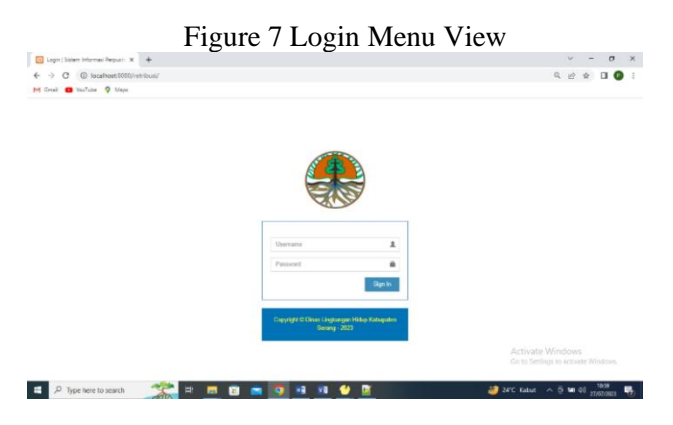

After entering the username and password, click the login button and the main menu for the installation process will appear like the picture below.

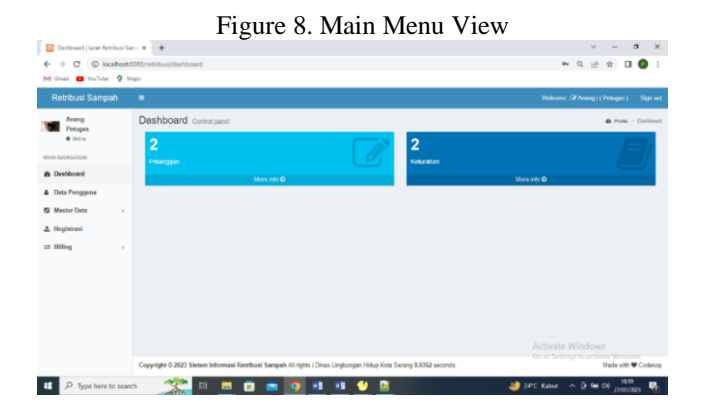

Then go to the filling menu to add data and update filling as shown below:

Figure 9. Menu View Data Kelurahan

| El Data Kelurahan   luran Retribusi   X + |                                                                                                    |                             |                                                                      | $\sigma$<br>$\times$<br>$\sim$        |
|-------------------------------------------|----------------------------------------------------------------------------------------------------|-----------------------------|----------------------------------------------------------------------|---------------------------------------|
| $\Delta$<br>G<br>$\leftarrow$             | @ localhost@000/vetribusi/data/kelurahan                                                                           |                             | $Q \not\equiv$                                                       | $\Box$<br>$\dot{\mathbf{w}}$<br>o.    |
| M Gnal <b>D</b> YouTube Q Maps            |                                                                                                    |                             |                                                                      |                                       |
| <b>Retribusi Sampah</b>                   | ٠                                                                                                    |                             | Welcome (27 Anang) (Petugas)                                         | Sign out                              |
| Anang<br>Petugas                          | C Data Kelurahan                                                                                                   |                             |                                                                      | <b>B</b> Dashboard - B Data Kelurahan |
| · Orina<br>MAIN NAVASATION                | Tambah Kelurahan                                                                                                   | Show 10<br>$v$ entries      | Search:                                                              |                                       |
| <b>B</b> Deshboard                        | <b>Nama Kelurahan</b>                                                                                              | No<br>Iì.<br>Kelurahan      | : Kocamatan<br>$\mathbb{R}^n$                                        | Aksi<br>$\mathbb{R}^2$                |
|                                           | Contoh: Lepang                                                                                                    | $\mathbf{I}$<br>Serang      | Serang                                                               | $\alpha$   $\alpha$                   |
| <b>&amp;</b> Data Pengguna                | Nema Kecamatan                                                                                                    |                             |                                                                      |                                       |
| <b>El Master Data</b><br>$\sim$           | Contoh: Taktakan                                                                                                   | <sup>2</sup><br>Clapare     | Serang                                                               | $\alpha$   $\bullet$                  |
| <b>W</b> Kelurahan<br><b>III</b> Tarif    | + Tambeh kelurahan                                                                                                 | Showing 1 to 2 of 2 ontries |                                                                      | Previous<br><b>T</b> Next             |
| <b>1</b> Registrasi                       |                                                                                                    |                             |                                                                      |                                       |
| an Italien<br>$\epsilon$                  |                                                                                                    |                             |                                                                      |                                       |
|                                           |                                                                                                    |                             |                                                                      |                                       |
|                                           |                                                                                                    |                             |                                                                      |                                       |
|                                           |                                                                                                    |                             |                                                                      |                                       |
|                                           |                                                                                                    |                             |                                                                      |                                       |
|                                           |                                                                                                    |                             | Activate Windows                                                     |                                       |
|                                           | Copyright @ 2023 Sistem Informasi Retribusi Sampah All rights   Dinas Lingkungan Hidup Kota Serang 0.0366 soconds. |                             | Go to Settings to activate Windows.                                  | Mada with <sup>@</sup> Codokco        |
| $D$ Type here to search<br>н              | E<br>۰<br>ы<br><b>B</b><br>$\overline{AB}$                                                                         | HB VB<br>Đ<br>∙             | $\frac{13}{24}$ 24°C Kabut $\sim$ $\frac{3}{24}$ Ma 40 $_{77077003}$ | 喝。                                    |

Then go to the rate menu to add data and update the rate as shown below:

Figure 10. Menu Page View Data Tarif

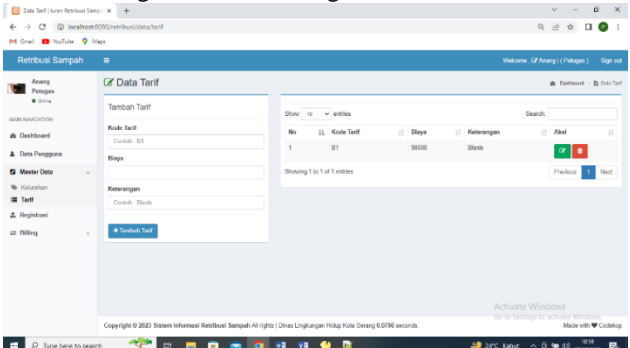

Then go to the user menu to add data and update the user as shown below:

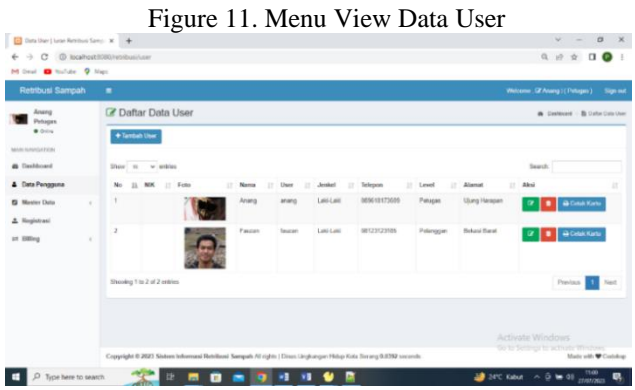

Next for registration customers go to the registration menu to do registration like the picture below:

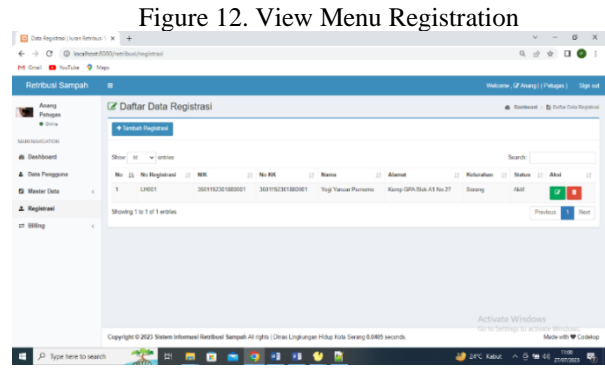

Next for billing process billing go into the billing menu to add billing period like the picture below:

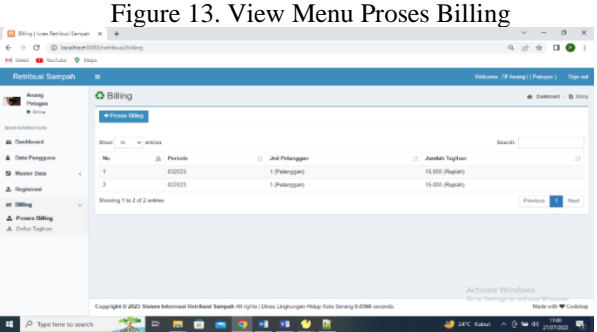

Next for billing process go to billing menu to update customer bills like the picture below:

Figure 14. View Menu Data Tagihan

| El Data Tagihan   luran Retribusi Sar X +                     | ີ                                           |                                        |                           |                                                                                                    |              | ີ                            | $\vee$<br>$\sim$                                                     | $\sigma$<br>$\times$                |
|---------------------------------------------------------------|---------------------------------------------|----------------------------------------|---------------------------|----------------------------------------------------------------------------------------------------|--------------|------------------------------|----------------------------------------------------------------------|-------------------------------------|
| $\rightarrow$<br>G<br>$\leftarrow$<br>M Gral @ YouTube Q Maps | @ localhost@000/retribusi/tagihan           |                                        |                           |                                                                                                    |              |                              | Q<br>$\mathbf{r}$                                                    | $\Box$<br>$\bullet$<br>$\mathbb{I}$ |
| <b>Retribusi Sampah</b>                                       | ٠                                           |                                        |                           |                                                                                                    |              |                              | <b>Welcome . Of Arsing 1 ( February )</b>                            | Sign out                            |
| Anang<br>Petugas                                              | C Daftar Data Tagihan                       |                                        |                           |                                                                                                    |              |                              | B Dashboard - B Dalter Data Tagihon                                  |                                     |
| <b>A</b> Orient<br>MAIN NAVIGATION                            | Show to v entries                           |                                        |                           |                                                                                                    |              |                              | Search:                                                              |                                     |
| <b>@</b> Dashboard                                            | No.<br>Periode<br>$_{11}$<br>$\mathbb{R}^2$ | <b>No Registrasi</b><br>$\mathbb{R}^n$ | Name                      | 11 Perall                                                                                                    | :: Kelurahan | <b>Tal Lunes</b><br>$\cdots$ | Stetus<br>Akel                                                       | л                                   |
| <b>&amp; Data Pengguna</b>                                    | 032023<br>٠                                 | LH001                                  | Yagi Yanuar Pumomo        | Kimp Taman Graha Tahap II Blok DD No Sa                                                                            | Serang       |                              | <b>Belan Lunas</b><br>≕⊵                                             |                                     |
| <b>12 Moster Date</b><br>$\sim$                               | $\overline{z}$<br>022023                    | LH001                                  | <b>Yogi Yanuar Pumomo</b> | King Taman Craha Tahap II Blok DD No Sa                                                                            | Serano       |                              | <b>Belan Lunas</b><br>$\blacksquare$                                 |                                     |
| <b>1</b> Registrasi                                           | Showing 1 to 2 of 2 entiles                 |                                        |                           |                                                                                                    |              |                              | Previous                                                             | Next                                |
| <b>un Dilling</b><br>$\epsilon$                               |                                             |                                        |                           |                                                                                                    |              |                              |                                                                      |                                     |
|                                                               |                                             |                                        |                           |                                                                                                    |              |                              |                                                                      |                                     |
|                                                               |                                             |                                        |                           |                                                                                                    |              |                              |                                                                      |                                     |
|                                                               |                                             |                                        |                           |                                                                                                    |              |                              |                                                                      |                                     |
|                                                               |                                             |                                        |                           |                                                                                                    |              |                              |                                                                      |                                     |
|                                                               |                                             |                                        |                           |                                                                                                    |              |                              | Activate Windows                                                     |                                     |
|                                                               |                                             |                                        |                           | Copyright © 2023 Sistem Informasi Retribuel Sampah All rights   Dinas Lingkungan Hidup Kota Serang 0.0308 seconds. |              |                              | Go to Settings to activate Windows                                   | <b>Made with @ Codekop</b>          |
| Type here to search                                           | н                                           | m                                      | <b>HB</b> VB              | в<br>∙                                                                                                    |              |                              | $24^{\circ}$ 24°C Kabut $\land$ $\frac{10}{2}$ to $\frac{1100}{324}$ | 尽                                   |
|                                                               |                                             |                                        |                           |                                                                                                    |              |                              |                                                                      |                                     |

Figure 15. View Menu Data Laporan

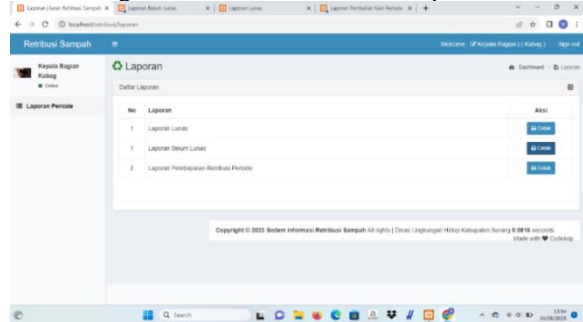

## **4. CONCLUSION**

Based on the research carried out, the conclusion was as follows:

1. This application system using the waterfall method makes it easier for the administrator to enter data and create customer reports so that the process is not more efficient.

2. The application system developed using the website so that users can use it online and can be used anywhere and anytime.

3. The user (user) is facilitated in the process of recording and payment of garbage retribution with proof of payment.

## **DAFTAR PUSTAKA**

- [1] R. S. Hutgalung and O. Senjaya, "Pengelolaan dan Dinamika Sampah di Desa Ulekan Kabupaten Karawang Di Tinjau Dari Peraturan Daerah Kabupaten Karawang Nomor 9 Tahun 2017 Tentang Pengelolaan Sampah," *Wajah Huk.*, vol. 5, no. 2, p. 442, Oct. 2021, doi: 10.33087/wjh.v5i2.433.
- [2] Ernawati, "Rancang Bangun Manajemen Sampah Berkelanjutan," *J. Demokr. dan Oton. Drh.*, vol. 16, no. 1, pp. 73–80, 2018.
- [3] K. D. Yuliesti, S. Suripin, and S. Sudarno, "Strategi Pengembangan Pengelolaan Rantai Pasok Dalam Pengelolaan Sampah Plastik," *J. Ilmu Lingkung.*, vol. 18, no. 1, pp. 126–132, 2020, doi: 10.14710/jil.18.1.126-132.
- [4] J. Dwi, S. Amory, and T. F. Suryati, "Analisis Kontribusi Retribusi Sampah Terhadap Pendapatan Daerah Kabupaten Mamuju Kata kunci : Kontribusi ; Retribusi Sampah ; Pendapatan Daerah . Analysis of the Contribution of Waste Retribution on Regional Income Mamuju County," vol. 1, no. 2, pp. 138–148, 2022.
- [5] M. Lestari, S. Rahayu, and ..., "Kontribusi Retribusi Sampah, Retribusi Pelataran Dan Retribusi Kios Sederhana Terhadap Retribusi Pasar Labuhan Sumbawa," *J. Ekon. …*, vol. 8, no. 3, pp. 225–233, 2020.
- [6] A. Kahfi, "Tinjauan Terhadap Pengelolaan Sampah," *Jurisprud. Jur. Ilmu Huk. Fak. Syariah dan Huk.*, vol. 4, no. 1, p. 12, 2017, doi: 10.24252/jurisprudentie.v4i1.3661.
- [7] G. Maulani, D. Septiani, P. Noer Fauziyah Sahara, J. Jenderal Sudirman No, and M. Cikokol, "RANCANG BANGUN SISTEM INFORMASI INVENTORY FASILITAS MAINTENANCE PADA PT. PLN (PERSERO) TANGERANG Dosen Sistem Informasi STMIK Raharja 1 , Sarjana S1 (alumni) Sistem Informasi STMIK Raharja 2 , Mahasiswa jurusan Sistem Informasi STMIK Raharja 3," vol. 4, no. 2, pp. 156–167, 2018.
- [8] P. Irawan, P. Sokibi, and Prasetya Dimas Aulia Pudjie, "Rancang Bangun Sistem Pengarsipan Surat Kedinasan," *J. Manaj. Inform. Sist. Inf.*, vol. 3, no. 2, 2020.
- [9] T. A. Kinaswara, N. R. Hidayati, and F. Nugrahanti, "Rancang Bangun Aplikasi Inventaris Berbasis

Website Pada Kelurahan Bantengan | Kinaswara | Prosiding Seminar Nasional Teknologi Informasi dan Komunikasi (SENATIK)," *Pros. Semin. Nas. Teknol. Inf. dan Komun.*, vol. 2, no. 1, pp. 71–75, 2019.

- [10] M. (2018) Siregar, H. F., Siregar, Y. H., & Melani, "Perancangan Aplikasi Komik Hadist Berbasis Multimedia. JurTI (Jurnal Teknologi Informasi), 2(2), 113-121.," *JurTI (Jurnal Teknol. Informasi),* vol. 2, no. 2, pp. 113–121, 2018.
- [11] B. Huda and B. Priyatna, "Penggunaan Aplikasi Content Management System (CMS) Untuk Pengembangan Bisnis Berbasis E-commerce," *Systematics*, vol. 1, no. 2, p. 81, 2019, doi: 10.35706/sys.v1i2.2076.
- [12] N. Hidayanti *et al.*, "PERPUSTAKAAN MENGGUNAKAN QR CODE BERBASIS," vol. 6, no. 1, 2023.